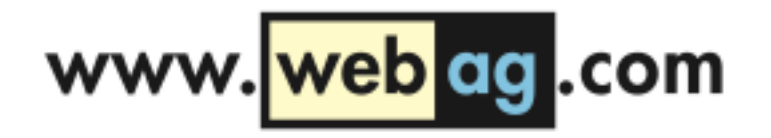

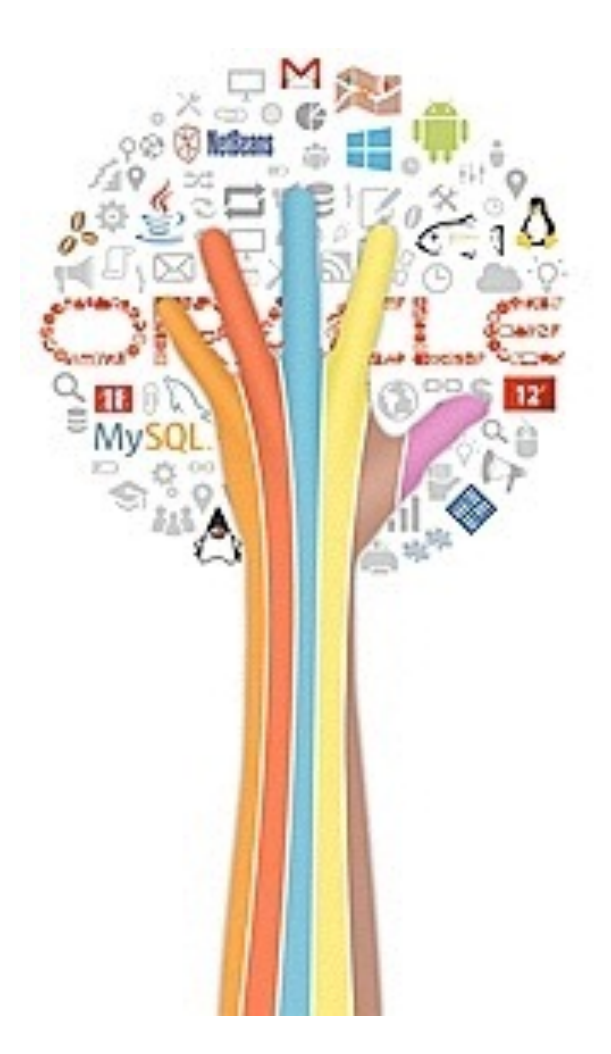

DOAG 2013 Konferenz 20. November 2013, 10:00 Uhr NCC NürnbergConvention Center Ost

# Uhura, stellen Sie eine Verbindung her!

*Massendaten zwischen Oracle und MySQL hin und her beamen*

Martin Friemel [mfriemel@webag.com](mailto:mfriemel@webag.com)

# Oracle und MySQL

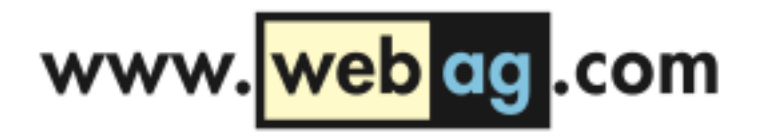

In dieser Session geht es um den Datenaustausch zwischen Oracle- und MySQL-Datenbanken.

Die beiden unterschiedlichen Datenbanksysteme werden von Oracle aus mit der "Heterogeneous Connectivity"-Option verbunden.

#### Social Network …

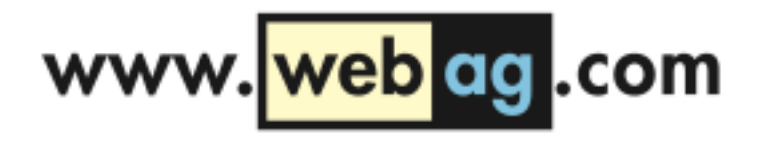

Anlass für den Betrieb der beiden unterschiedlichen Datenbanksysteme Oracle und MySQL ist ein Projekt der Alexander von Humboldt-Stiftung.

Das Webangebot der Humboldt-Stiftung soll zu einem wissenschaftlichen sozialen Netzwerk ausgebaut werden mit professionellen Werkzeugen zur Vernetzung der teilnehmenden Wissenschaftler untereinander und zum Austausch fachlicher Themen.

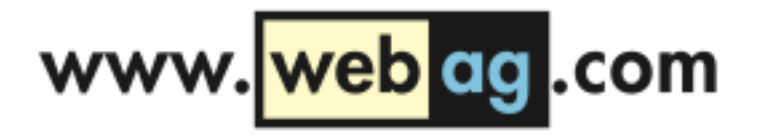

### elgg

#### Als Softwareplattform soll elgg eingesetzt werden, eine Open-Source-Social Networking Engine.

Infos zu diesem System finden Sie unter http://elgg.org.

Details:

Läuft am besten auf einem Linux-Server Wird in PHP entwickelt und erweitert. Als Datenbank wird MySQL verwendet. Betrieb bei einem externen Hosting-Anbieter.

#### ETL

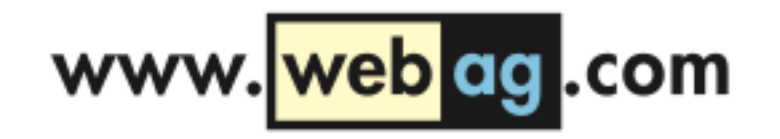

Die internen Datenhaltungssysteme sind Oracle-Datenbanken auf Windows-Servern. Mit diesen Systemen muss das elgg-System Daten austauschen. Im Minutentakt sollen Benutzerdaten abgeglichen werden.

Der Datenaustausch wird mit einem ETL-System realisiert, das auf einem eigenen Oracle-Server innerhalb des internen Netzwerks läuft.

Das ETL-System wird in PL/SQL entwickelt. Es soll als Datendrehscheibe zwischen den internen Oracle-Datenbanken und der MySQL- Datenbank des elgg-Systems fungieren.

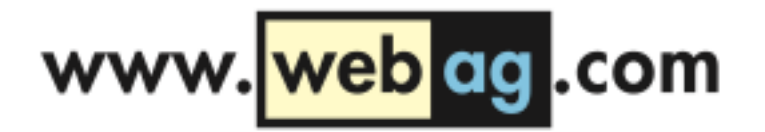

# Kopplung Oracle/MySQL

Wir haben uns entschieden, die PL/SQL-Sofware des ETL-Systems transaktionsgesichert über die Oracle Heterogeneous Services auf die MySQL-Datenbank zugreifen zu lassen.

Aus Sicht der PL/SQL-Software wird mit Hilfe der Heterogeneous Services in der Oracle-Datenbank ein Database-Link zur MySQL-Datenbank eingerichtet.

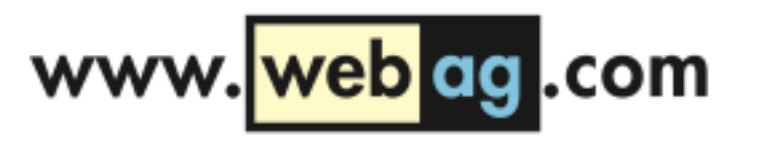

# Heterogeneous Services einrichten

- ODBC-Treiber installieren
- HS konfigurieren
- SQL\*Net konfigurieren
- Database Link einrichten

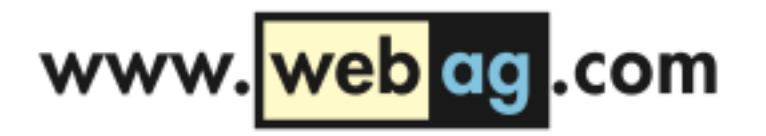

#### ODBC-Treiber

MySQL-Website: http://dev.mysql.com/downloads/connector/odbc/

Download: MySQL Connector / ODBC für Windows 32 bit

# ODBC-Treiber einrichten www.webag.com

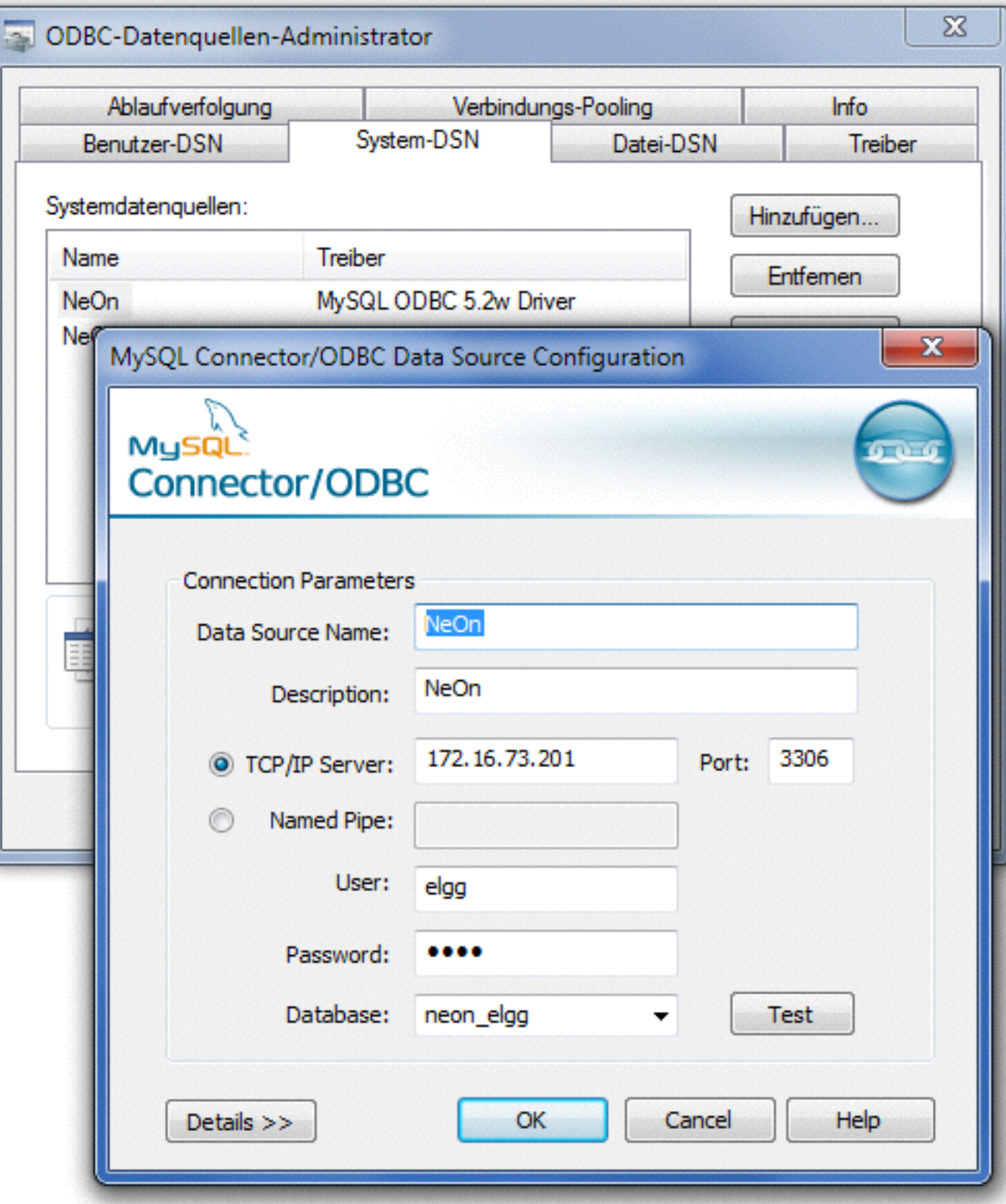

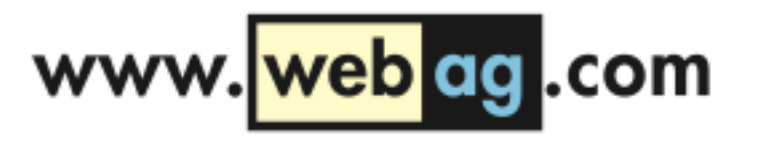

# Heterogenous Services konfigurieren

Verzeichnis: \$ORACLE\_HOME\hs\admin

Wir erzeugen eine neue Datei mit dem Dateinamen initneon.ora als Kopie der bereits vorhandenen Beispieldatei initdg4odbc.ora.

Inhalt der neuen Datei initneon.ora:

HS FDS CONNECT INFO = NeOnDatenquelle HS FDS TRACE LEVEL = 16 HS LANGUAGE = German Germany.AL32UTF8

Erklärung: Der Name NeOnDatenquelle im Parameter HS FDS CONNECT INFO ist der Name der zuvor angelegten ODBC-Datenquelle.

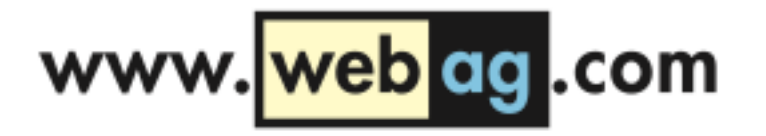

# SQl\*Net: listener.ora

Datei: \$ORACLE\_HOME\network\admin\listener.ora

Einfügen im Abschnitt "SID\_LIST\_LISTENER ="

```
(SID DESC =
   (SID_NAME = neon) 
   (ORACLE_HOME=C:\app\oracle\product\11.2.0\dbhome_1) 
   (PROGRAM=dg4odbc) 
)
```
Erklärung:

Der angegebene SID-name "neon" entspricht dem Namensteil der zuvor angelegten Init-Datei im Verzeichnis hs/admin initneon.ora zwischen den Namensbestandteilen "init" und ".ora".

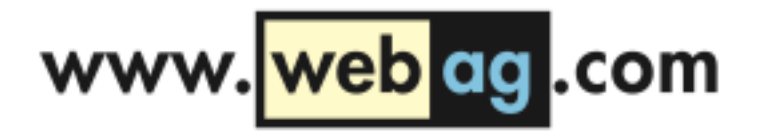

### SQL\*Net: tnsnames.ora

Datei: \$ORACLE\_HOME\network\admin\tnsnames.ora

```
NeOn = (DESCRIPTION= 
       (ADDRESS= 
          (PROTOCOL=TCP) 
          (HOST=localhost) 
          (PORT=1521) 
\overline{\phantom{a}} (CONNECT_DATA= 
          (SID=neon) 
\overline{\phantom{a}}(HS=OK)\big)
```
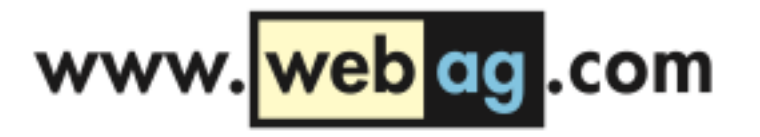

#### Database Link

Jetzt wird der TNS-Listener neu gestartet und die Verbindung kann genutzt werden, um einen Database Link von Oracle aus zur MySQL-Datenbank anzulegen:

```
create database link neon 
   connect to "my_username" 
  identified by "my password"
   using 'NeOn';
```
Username und Password sind in MySQL case-sensitiv, daher muss man sie im create-database-link Statement in Gänsefüßchen im einfassen.

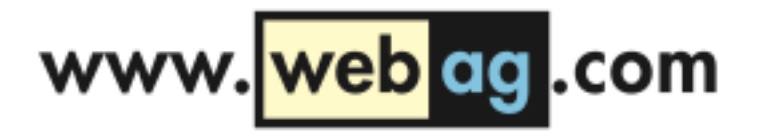

#### Database Link

Verbindung zur MySQL-Datenbank von Oracle aus testen:

select \* from "NHT NEON INTERCHANGE"@neon;

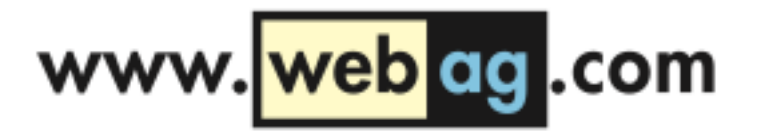

#### Performance

NHT\_NEON\_INTERCHANGE ist die Tabelle auf MySQL-Seite, in die unser ETL-System Benutzerdaten einfügen soll. Die ETL-Prozesse wurden in PL/SQL programmiert. Der erste naheliegende Versuch, Daten in die MySQL-Tabelle einzufügen, ist daher ein einfaches INSERT über den Database-Link:

```
INSERT INTO "NHT_NEON_INTERCHANGE"@neon ( 
    <Spaltenliste>
) 
VALUES ( 
    <Werteliste> 
);
```
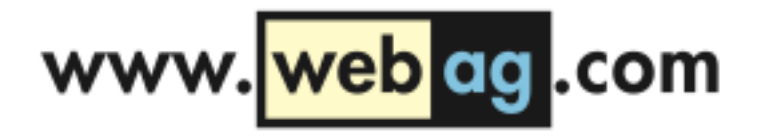

# Zu langsam …

Die ETL-Logik entscheidet in einer Schleife, welche Sätze hinüber zur MySQL-Datenbank gesendet werden sollen.

Mit dem o.a. INSERT war das quälend langsam – nur ca. 10 INSERTs pro Sekunde wurden ausgeführt.

Eine deutliche Steigerung der Geschwindigkeit wurde erreicht, indem das INSERT nicht mehr in der Oracle-Datenbank ausgeführt wurde, sondern als dynamisches SQL-Statement an die MySQL- Datenbank gesendet wurde, um erst dort ausgeführt zu werden.

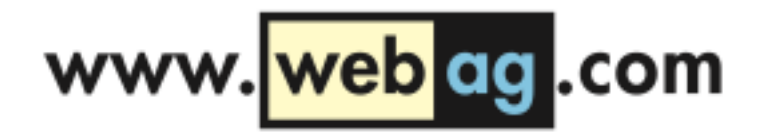

# SQL Pass-Through

Das Stichwort SQL-PASS-THROUGH kennt jeder ODBC-Programmierer.

Wir können weiter in PL/SQL programmieren:

Oracle PL/SQL unterstützt den Passthrough-Aufruf über unsere ODBC-Strecke – also über unseren Heterogenous-Services Database-Link - mit dem SYS-Package …

**DBMS\_HS\_PASSTHROUGH**.

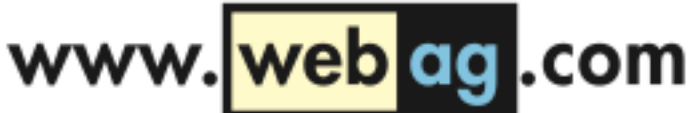

# DBMS HS PASSTHROUGH

Ein Blick in die Oracle-Doku verrät den Zweck dieses Packages:

*"The DBMS\_HS\_PASSTHROUGH PL/SQL package allows you to send a statement directly to a non- Oracle system without being interpreted by the Oracle server. This can be useful if the non-Oracle system allows operations in statements for which there is no equivalent in Oracle."*

http://docs.oracle.com/cd/E11882\_01/appdev.112/e25788/d\_hspass.htm

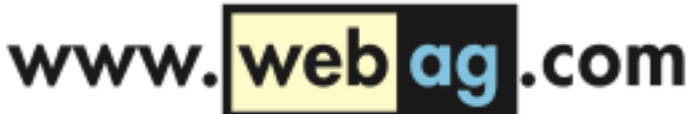

# DBMS HS PASSTHROUGH

Umbau im PL/SQL-Code: INSERT mit dynamischem SQL. Wir generieren einen VARCHAR2-String, der das komplette INSERT mit allen Werten enthält. Dieser String wird mit dem DBMS\_HS\_PASSTHROUGH-Package an die MySQL-Datenbank gesendet:

```
l hs sqlrowcount :=
  DBMS HS PASSTHROUGH.execute immediate@neon(
    s \Rightarrow l hs sql
   );
```
Trickreich: Man ruft die Function execute\_immediate mit Angabe des MySQL Database-Link-Namens auf, gerade so als würde das Package DBMS HS\_PASSTHROUGH drüben in der MySQL- Datenbank liegen. Diese spezielle Syntax wird von Heterogeneous Services verarbeitet.

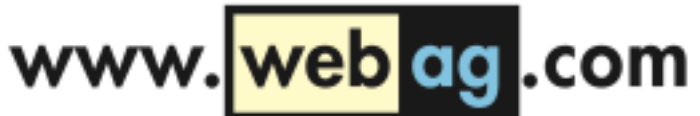

# DBMS HS PASSTHROUGH

*Deutlicher Performancegewinn:* 

Mindestens die 10-fache Anzahl INSERTs gingen über die Leitung.

Nicht schlecht, aber so richtig schnell sind 100 INSERTs pro Sekunde auch nicht.

Es ist offenbar die Menge an einzelnen INSERTs, die so viel Zeit kosten, wenn sie über ODBC verschickt werden.

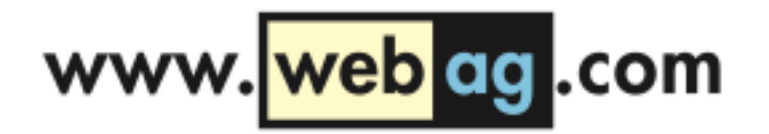

# Blick über den Tellerrand

Was kann man noch tun, um die vielen INSERTs zu beschleunigen?

Der Satz …

*"This can be useful if the non-Oracle system allows operations in statements for which there is no equivalent in Oracle."*

… aus Oracle's DBMS\_HS\_PASSTHROUGH-Beschreibung fordert praktisch dazu auf, einmal einen Blick in die MySQL-Dokumentation zu schauen, oder?

# Blick über den Tellerrand

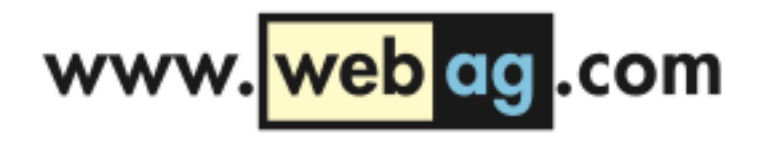

Beschreibung des INSERT-Statements in MySQL: http://dev.mysql.com/doc/refman/5.7/en/insert.html

Dort steht weiter unten folgende interessante Syntax-Variante für MySQL-INSERT-Statements:

*INSERT statements that use VALUES syntax can insert multiple rows. To do this, include multiple lists of column values, each enclosed within parentheses and separated by commas.* 

*Example:*

```
INSERT INTO tbl_name (a,b,c) 
VALUES(1,2,3),(4,5,6),(7,8,9);
```
Mehrere Wertelisten in einem INSERT-Statement.

# MySQL INSERT

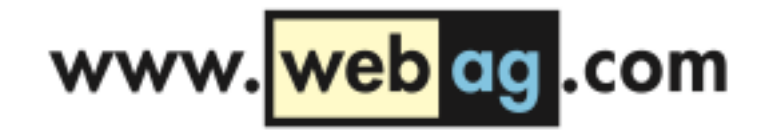

Vor dem DBMS HS PASSTHROUGH.execute immediate@neon wird nun ein dynamisches INSERT-Statment generiert, bei dem mehrere Value-Listen mit Komma getrennt hintereinander gehängt werden.

Die Laufzeit sinkt proportional zur Anzahl der Wertelisten je INSERT, oder besser gesagt propotional zur Verringerung der Anzahl einzelner INSERT-Statements, die auf die ODBC-Strecke geschickt werden.

Das kosten wir aus: Bis zu 16 KB darf das INSERT-Statement lang sein.

Das reicht, um die Anzahl der übergebenen Rows je INSERT-Statment so weit zu steigern, dass der gesamt ETL-Ablauf mit wunderbar zufrieden stellender Geschwindigkeit läuft!

# REPLACE statt INSERT

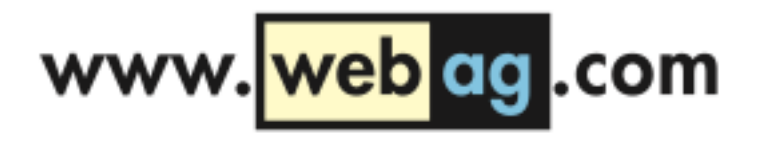

Natürlich hat es Auswirkungen auf die Programmlogik, wenn man in der PL/SQL-Software mit einem INSERT-Statement mehrere hundert Sätze einfügt. Das gesamte INSERT-Statement bricht ab, wenn auch nur einer der Einzel-INSERTs auf MySQL-Seite scheitert. Darauf muss man dann in seinen EXCEPTION-Handlern achten.

Beim Stöbern in der MySQL-Dokumentation ist mir in diesem Zusammenhang ein interessanter DML-Befehl aufgefallen, der beim Abfedern dieses Problems helfen kann: …

# REPLACE statt INSERT

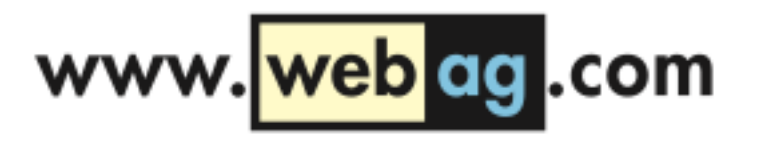

http://dev.mysql.com/doc/refman/5.7/en/replace.html

*"REPLACE works exactly like INSERT, except that if an old row in the table has the same value as a new row for a PRIMARY KEY or a UNIQUE index, the old row is deleted before the new row is inserted."*

Ich kann also statt eines INSERT-Statements ein REPLACE-Statement mit gleicher Syntax ausführen.

REPLACE fügt den Satz genau wie INSERT ein. Bereits vorhandene Sätze würde REPLACE ändern, statt eine DUP VAL ON INDEX-Exception auszulösen.

### REPLACE statt INSERT

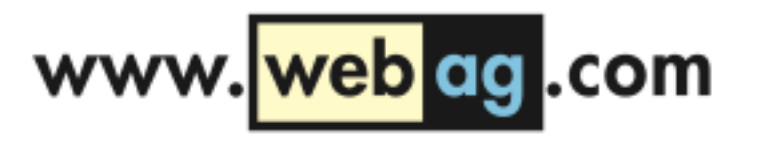

REPLACE INTO tbl\_name (a,b,c) VALUES(1,2,3),(4,5,6),(7,8,9);

Sehr komfortabel für Programmierer. Auch die Syntax mit vielen Wertelisten je Statement klappt mit REPLACE.

# Entwicklungs-Tools

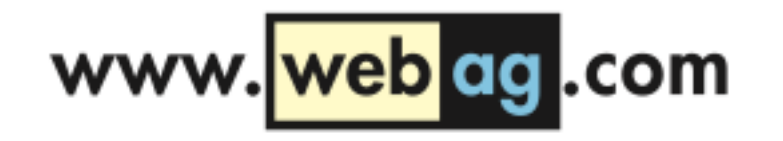

Womit arbeitet der PL/SQL-Entwickler, der Daten in eine MySQL-Datenbank schreiben muss?

Ich habe für die Arbeit mit dem Database-Link zur MySQL-Datenbank mit TOAD gearbeitet, weil der Oracle SQL Developer einige male beim Zugriff über den MySQL Database Link abgestürzt war.

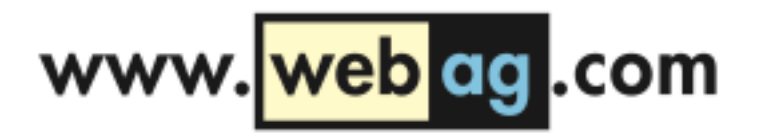

# Entwicklungs-Tools

#### MySQL Workbench Download: http://www.mysql.de/products/workbench/

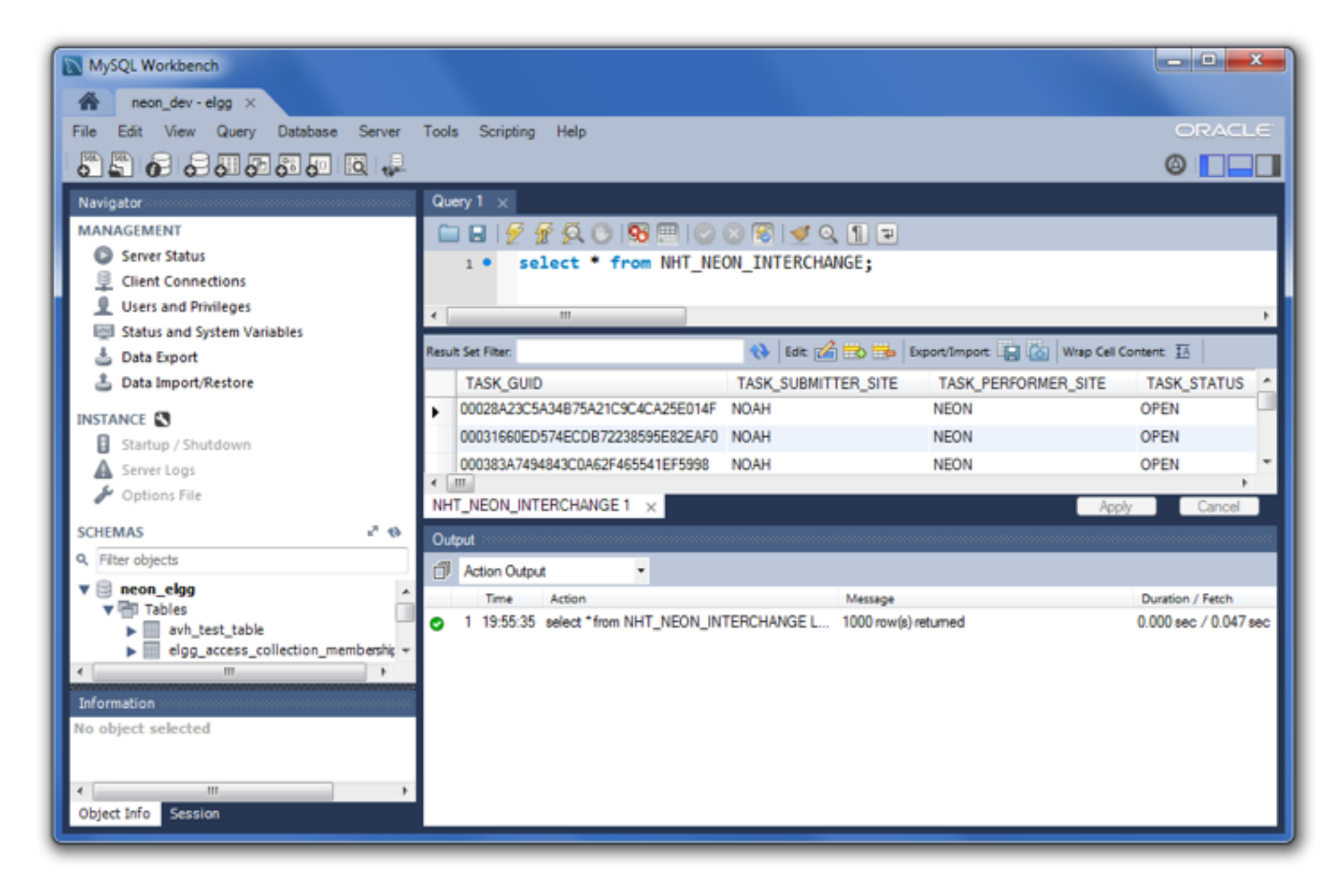

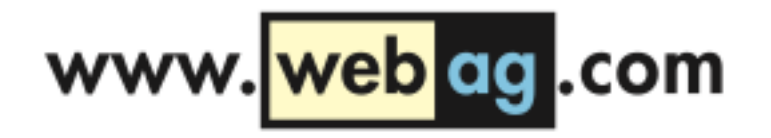

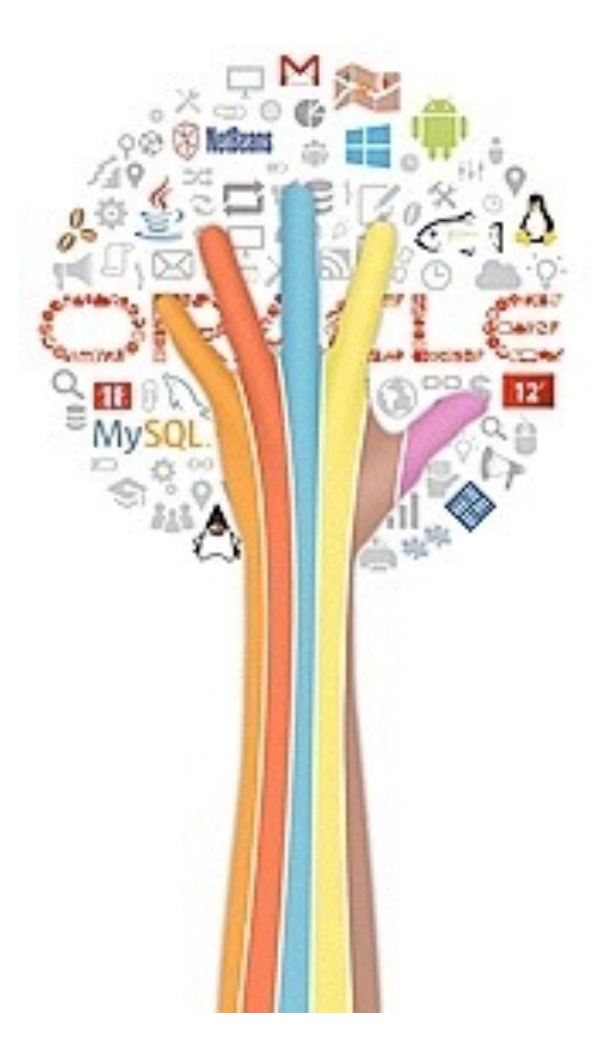

DOAG 2013 Konferenz 20. November 2013, 10:00 Uhr NCC NürnbergConvention Center Ost

# Uhura, stellen Sie eine Verbindung her!

*Herzlichen Dank für's Zuhören!*

Martin Friemel [mfriemel@webag.com](mailto:mfriemel@webag.com)